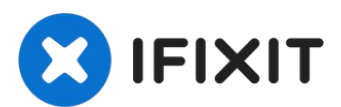

# **Logitech UE MegaBoom Auxiliary Port and micro USB Port Assembly Replacement**

This is a guide designed to assist you in...

Written By: Oscar Ambriz

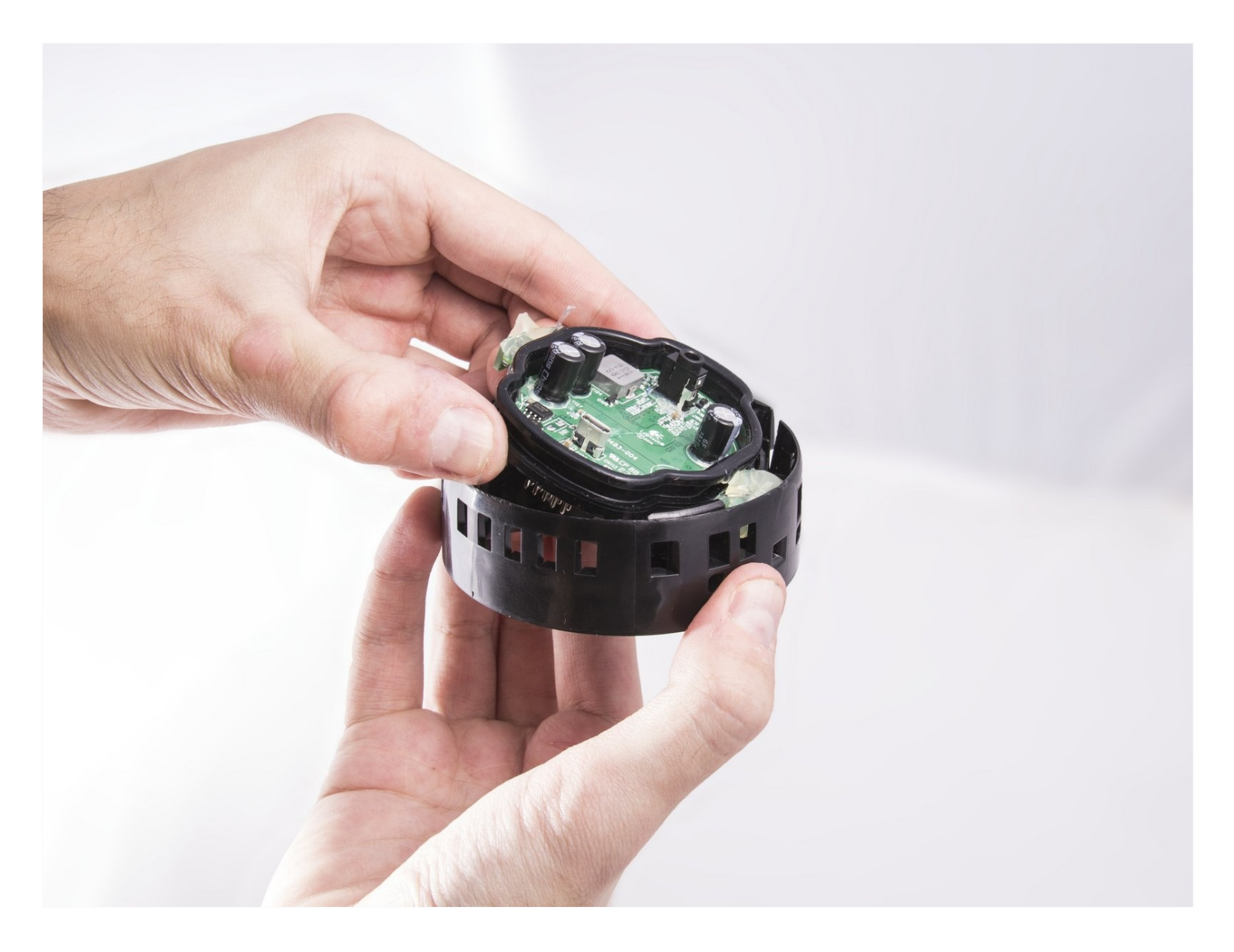

#### **INTRODUCTION**

This is a guide designed to assist you in removing and replacing the Logitech UE Megaboom Auxiliary and USB Ports.

## **TOOLS:**

 $\lim_{y \to 0}$ iFixit [Opening](https://www.ifixit.com/products/ifixit-opening-tool) Tool (1) [Tweezers](https://www.ifixit.com/products/tweezers) (1)

## **Step 1 — Outer Mesh**

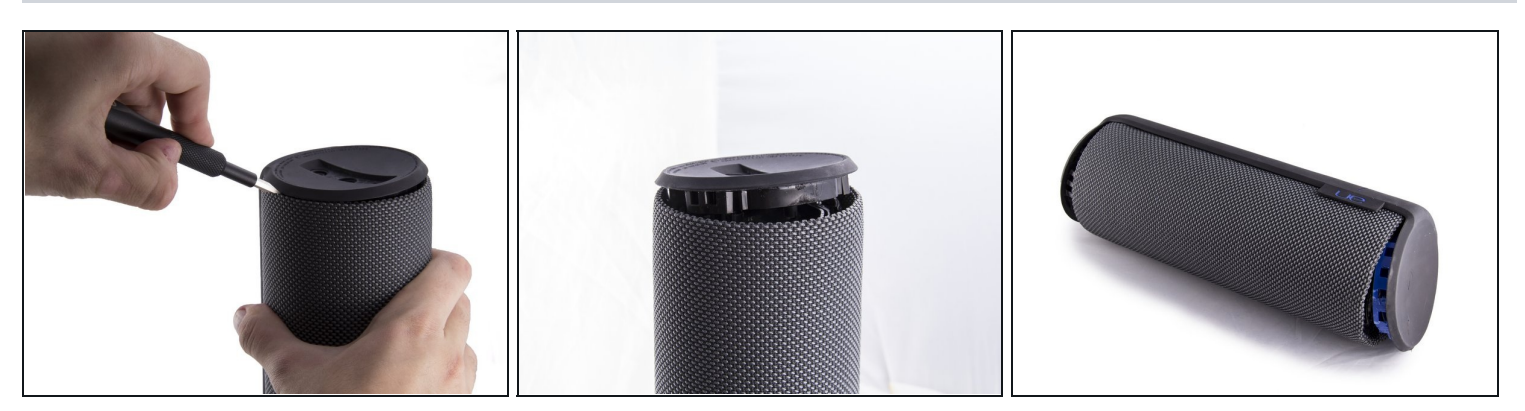

- Locate the ends of the speaker.
- Put a plastic opening tool in-between the rubber end and the mesh.
- Apply a upward force in order to pry open the end.  $\bullet$
- Apply this procedure to the other side as well.
- Will take force.

Using metal tools may permanently mar your device.

## **Step 2**

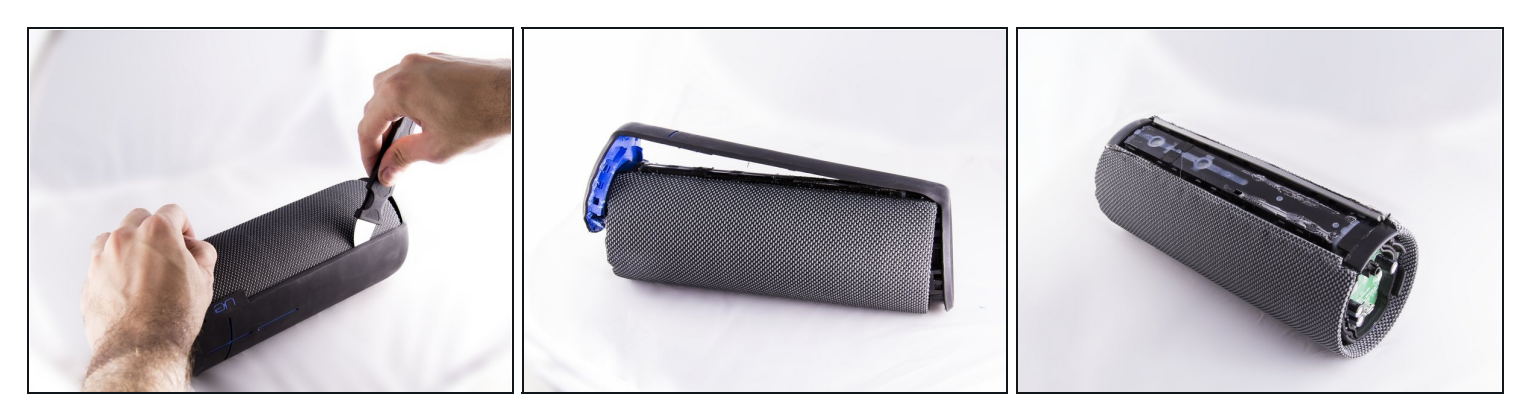

- Take the Jimmy and pry up the rubber strip that has the volume buttons on it.
- $\odot$  You will hear clicks as it pries up, don't worry.
- Remove all the rubber you pried off.  $\bullet$

#### **Step 3**

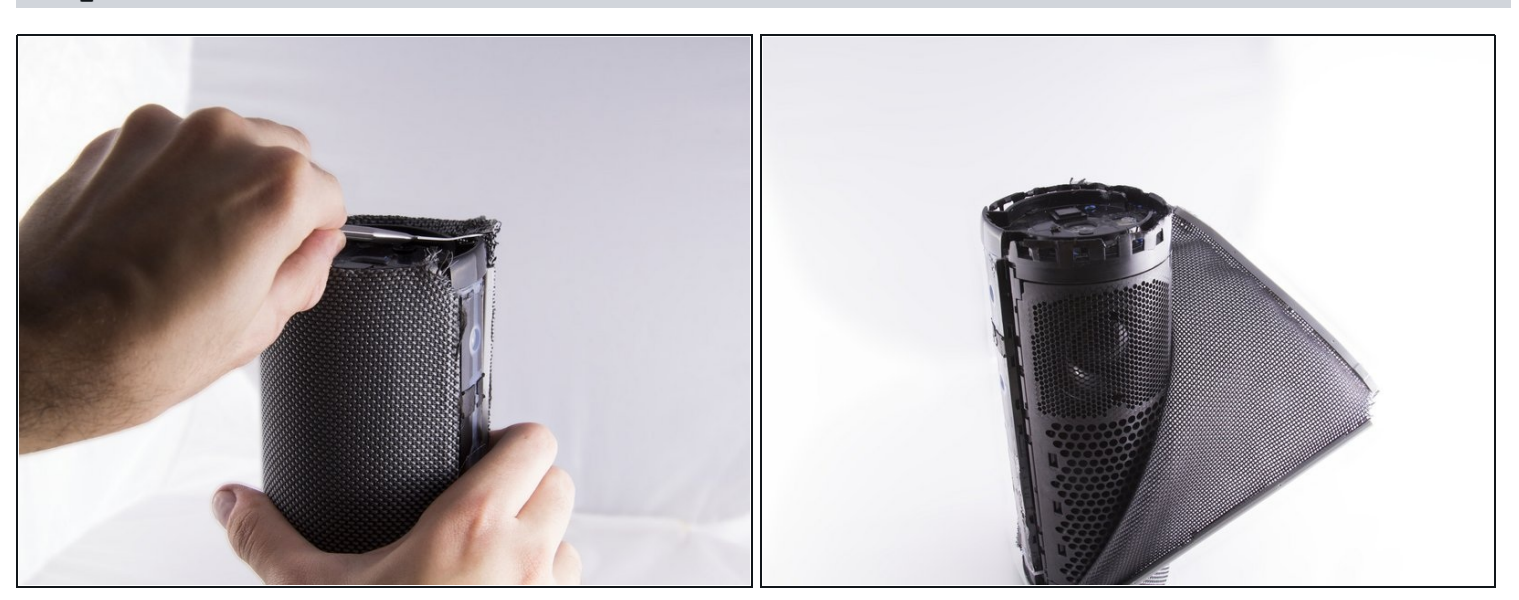

- Use [tweezers](https://www.ifixit.com/products/tweezers) to lift end of plastic retainer on edge of mesh out of its channel.
- Work the plastic retainer out of the channel all the way around the speaker.  $\bullet$

#### $\triangle$  Be gentle, it is easy to damage the fabric.

Repeat for other side.

#### **Step 4 — Auxiliary Port and micro USB Port**

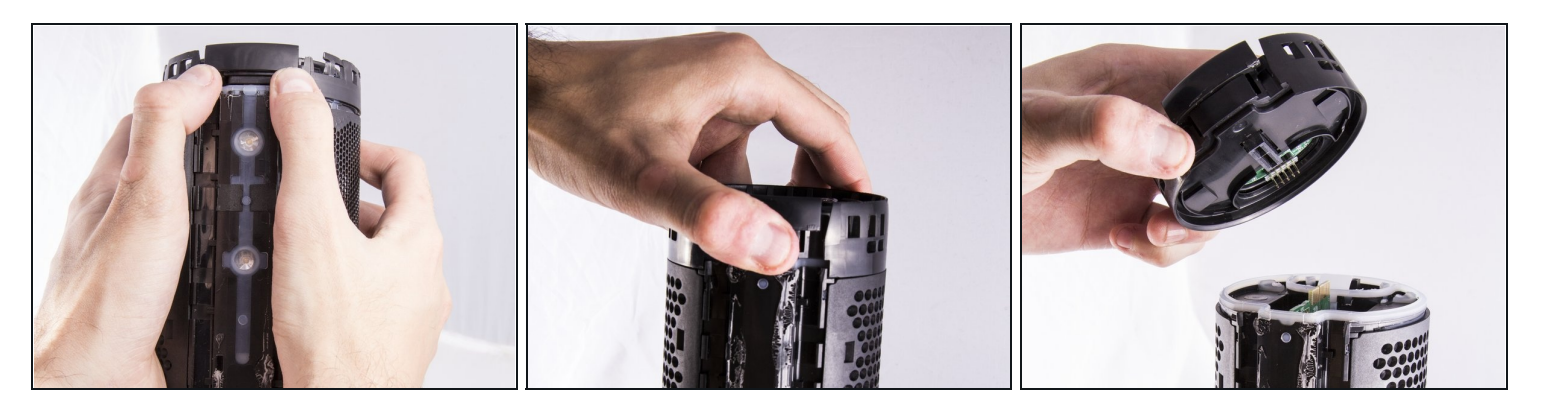

- Apply an upward force with your thumbs to loosen the end cap.
- Grasp the end cap and lift up to seperate it from the base.

#### **Step 5**

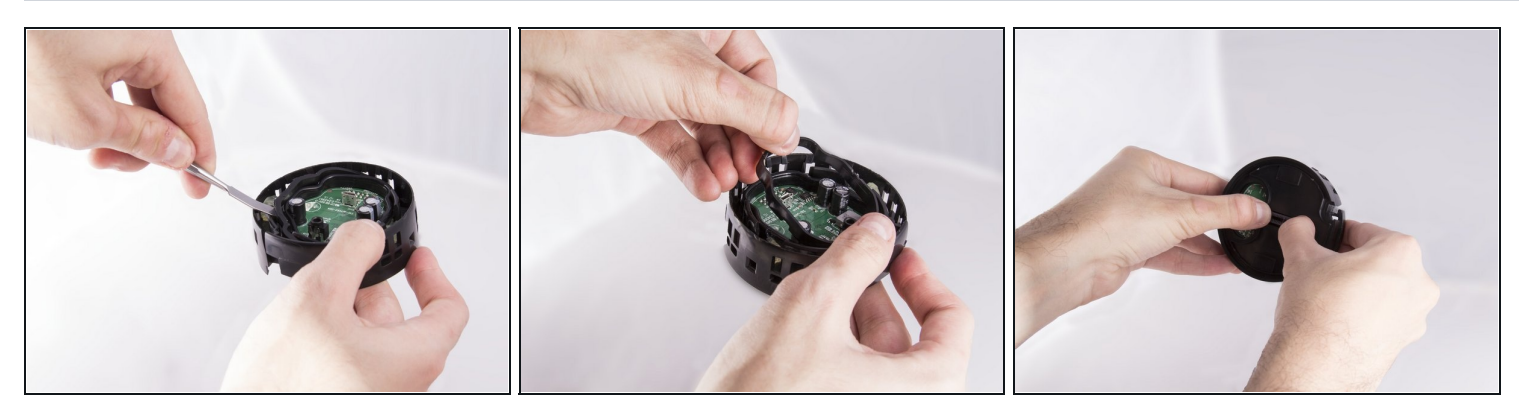

- Use [tweezers](https://www.ifixit.com/products/tweezers) or an opening tool to remove the plastic insert on the inside of the rubber seal.
- Push up on the rectangular connector from the bottom to loosen the circuit board.

# **Step 6**

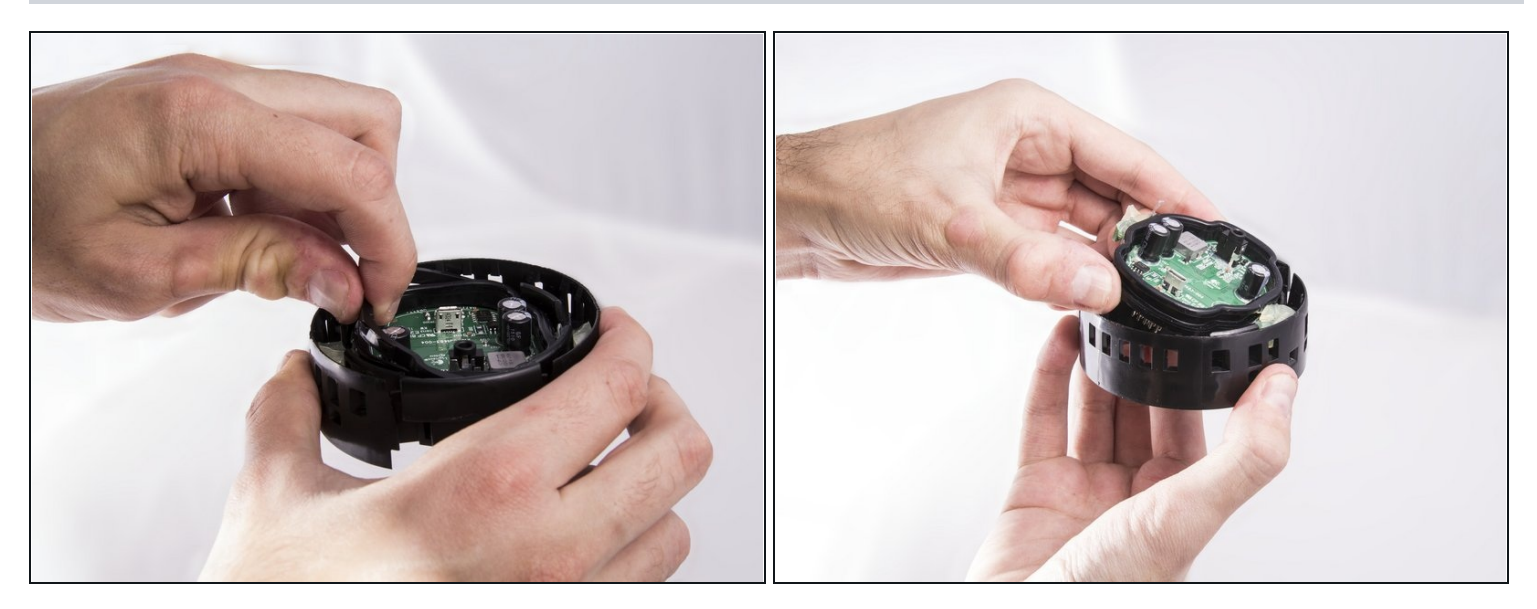

- Now grasp the plastic on the outside of the rubber seal and pull it out by applying an upward force.
- Once the plastic has been removed, pull out the circuit board containing the auxiliary and USB ports.

To reassemble your device, follow these instructions in reverse order.